# 解析の実践 (blast、mapping、assemble)

# 検索前の準備

- 1. gw.ddbj.nig.ac.jpにログイン ssh [user name]@gw..ddbj.nig.ac.jp
- 2. 解析ノードにログイン qlogin
- 3. Pathの設定

emacs ~/.bashrc PATH="\$PATH":/usr/local/bin:/usr/local/pkg/bowtie2/currentという行を追加

- 4. ファイル名の補完 set autolist
- 5. .bashrcの反映 source .bashrc

(プログラム本体) \*Blast (version 2.2.26) /usr/local/bin/blastall \*Bowtie 2 (2.0.0-beta6) /usr/local/pkg/bowtie2/current/bowtie2 \*SOAPdenovo (1.05) /usr/local/bin/soapdenovo

# .bashrc # Source global definitions if [ -f /etc/bashrc ]; then . /etc/bashrc fi alias emacs='emacs -nw' alias rm='rm -i' alias cp='cp -i' alias mv='mv -i' set autolist PATH="\$PATH":/usr/local/bin:/usr/local/pkg/bowtie2/current

~はホームディレクトリ (例:/home/hidekih15)

ホームディレクトリの表示;pwd

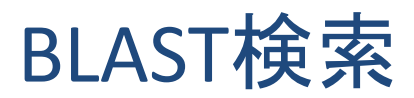

#### 1. 使用するデータ

 (1) 問い合わせ配列 (クエリー) /home/hidekih15/lecture/data/BLAST/query/

\*遺伝子の塩基配列: test\_nt.fa \*遺伝子のアミノ酸配列: test\_aa.fa

(2) データベース (サブジェクト)

 \*NIG SuperComputerに登録されているDBを対象とした場合 /usr/local/seq/blast/uniprot/swissprot # 例:SWISSPROT

#### \*手元の配列を対象とした場合

/home/hidekih15/lecture/data/BLAST/db/S\_aureus\_N315\_chr.fa # ゲノム塩基配列 /home/hidekih15/lecture/data/BLAST/db/S\_aureus\_N315\_ORFs\_aa.fa # 遺伝子のアミノ酸配列

#### 2. データのコピー

- (1) cd ~ #ホームディレクトリへの移動
- (2) mkdir test #解析用ディレクトリの作成
- (3) cd test
- (4) mkdir BLAST
- (5) cd BLAST
- (6) mkdir query # 1から6は'mkdir –p ~/test/BLAST/query'でも可能。
- (7) cd query
- (8) cp /home/hidekih15/lecture/data/BLAST/query/test\_nt.fa .
- (9) cp /home/hidekih15/lecture/data/BLAST/query/test\_aa.fa .
	- # 8と9は'cp /home/hidekih15/lecture/data/BLAST/query/\*.fa .'でも可能
- 3. BLASTライブラリの作成
	- (1) cd  $\gamma$ /test/BLAST
	- (2) mkdir db
	- (3) cd db
	- (4) cp /home/hidekih15/lecture/data/BLAST/db/\*.fa .
	- (5) formatdb -i S\_aureus\_N315\_chr.fa -p F # 塩基配列の場合 formatdb -i S\_aureus\_N315\_ORFs\_aa.fa -p T # アミノ酸配列の場合
- 4. BLASTの実行
	- (1) cd ~/test/BLAST/query/
	- (2) blastall -p [program name] -a [# of CPUs] -d [Library file name] -i [query filename] -o [output filename] #基本コマンド

例)クエリーがアミノ酸配列(test\_aa.fa)、データベースがSWISSPROT(アミノ酸配列)の場合 blastall -p blastp -a 8 -F F -d /usr/local/seq/blast/uniprot/swissprot -i test aa.fa -o test\_vs\_swissprot.bp # 結果の閲覧: less test\_vs\_swissprot.bp 例)クエリーが塩基配列(test\_nt.fa)、デーベースがSWISSPROT(アミノ酸配列)の場合 blastall -p blastx -a 8 -F F -d /usr/local/seq/blast/uniprot/swissprot -i test nt.fa -o test\_vs\_swissprot.bx

例)クエリーが塩基配列(test\_nt.fa)、データベースが塩基配列の場合 blastall -p blastn -a 8 -F F -d ~/test/BLAST/db/S\_aureus\_N315\_chr.fa -i test\_nt.fa -o test\_vs\_N315\_chr.bn 例)クエリーがアミノ酸配列(test\_aa.fa)、データベースがアミノ酸配列の場合 blastall -p blastp -a 8 -F F -d ~/test/BLAST/db/S\_aureus\_N315\_ORFs\_aa.fa -i test\_aa.fa -o test vs S aureus N315 ORF.bp

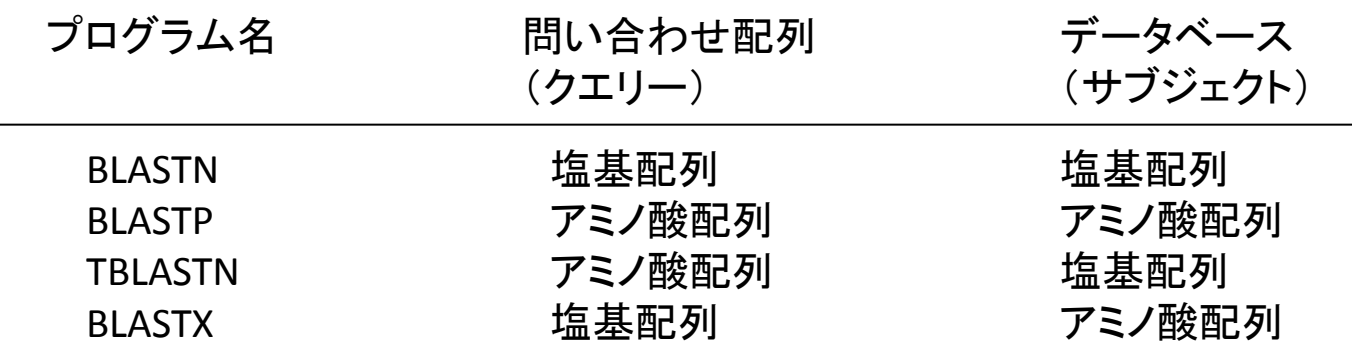

#### BLASTのプログラムの種類

### BLASTのオプション表示

blastall

- -p Program Name [String]
- -d Database [String] default = nr
- -i Query File [File In]
- default = stdin
- -e Expectation value (E) [Real]  $default = 10.0$
- -m alignment view options:
- $0 =$  pairwise,
- 1 = query-anchored showing identities,
- 2 = query-anchored no identities,
- 3 = flat query-anchored, show identities,
- 4 = flat query-anchored, no identities,
- 5 = query-anchored no identities and blunt ends,
- 6 = flat query-anchored, no identities and blunt ends,
- 7 = XML Blast output,
- $8 =$  tabular,
- 9 tabular with comment lines
- ・・・

良く使うオプション -e: E-valueの閾値(例:-e 1e-10)

-m : テーブル形式の表示(例:-m 8) -v : リストの最大表示数(例:-v 5) -b : アライメントの最大表示数(例: -b 5)

(FASTAのコマンド) fasta36 -Q test\_aa.fa /home/hidekih15/lecture/data/BLAST/db/S\_aureus\_N315\_ ORFs\_aa.fa > test\_vs\_S\_aureus\_N315\_ORF.fasta36

# イルミナリードのマッピング(Bowtie 2)

#### 1. 用いるファイル

リファレンスゲノム (黄色ブドウ球菌N315株) /home/hidekih15/lecture/data/BLAST/db/S\_aureus\_N315\_chr.fa # NCBIのgenomeから入手; http://www.ncbi.nlm.nih.gov/genome/154?project\_id=57837

 イルミナリード (100 bp paired-end reads; DRAから入手したもの) /home/hidekih15/lecture/data/illumina/ MRSA\_SRR583008\_50x\_1.fastq MRSA\_SRR583008\_50x\_2.fastq

2. 作業ディレクトリ

 mkdir –p ~/Mapping/ref cd ~/Mapping/ref cp /home/hidekih15/lecture/data/BLAST/db/S\_aureus\_N315\_chr.fa.

#### 3. リファレンスのインデクシング

bowtie2-build -f S\_aureus\_N315\_chr.fa S\_aureus\_N315\_chr.fa > S\_aureus\_N315\_chr.log

4. リードのアライメント

 cd ~/Mapping bowtie2 -I 200 -X 500 -x ./ref/S\_aureus\_N315\_chr.fa -1 ~/lecture/data/illumina/MRSA\_SRR583008\_50x\_1.fastq -2 ~/lecture/data/illumina/MRSA\_SRR583008\_50x\_2.fastq -p 4 -S S\_aureus\_pe275.sam >& MRSA\_SRR583008\_50x\_bowtie2.out

#### ## オプションの説明 ##

bowtie2 -I [minimum insert size] -X [maximum insert size] -x [indexed reference name] -1 [paired-end read\_1] -2 [paired-end read\_2] -p [number of threads] -S [name of output sam file]

Fastqファイルの例 (.fastq、.fq) @SRR583008.2:73:B00NUACXX:3:1101:1939:1927(リード名) GTATTTCCTAGGACATATAGAGGAACATTCAACGTAAAATTCCCG・・・ (配列) + (コメント行) CBBFFFFFHHHHFHIJJJJJJJIJJJJJJJJJJJIJJIJJJJJJI・・・ (QV値) http://en.wikipedia.org/wiki/FASTQ\_format

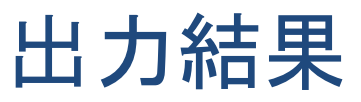

718541 reads; of these:

----

----

 718541 (100.00%) were paired; of these: 66347 (9.23%) aligned concordantly 0 times 634069 (88.24%) aligned concordantly exactly 1 time 18125 (2.52%) aligned concordantly >1 times

 66347 pairs aligned concordantly 0 times; of these: 26852 (40.47%) aligned discordantly 1 time

39495 pairs aligned 0 times concordantly or discordantly; of these:

78990 mates make up the pairs; of these:

 71945 (91.08%) aligned 0 times 4958 (6.28%) aligned exactly 1 time 2087 (2.64%) aligned >1 times 94.99% overall alignment rate

マッピング結果のビューワ: Tablet, IGV Tablet: <http://bioinf.scri.ac.uk/tablet/> samtools index S aureus pe275.bam IGV: http://www.broadinstitute.org/igv/

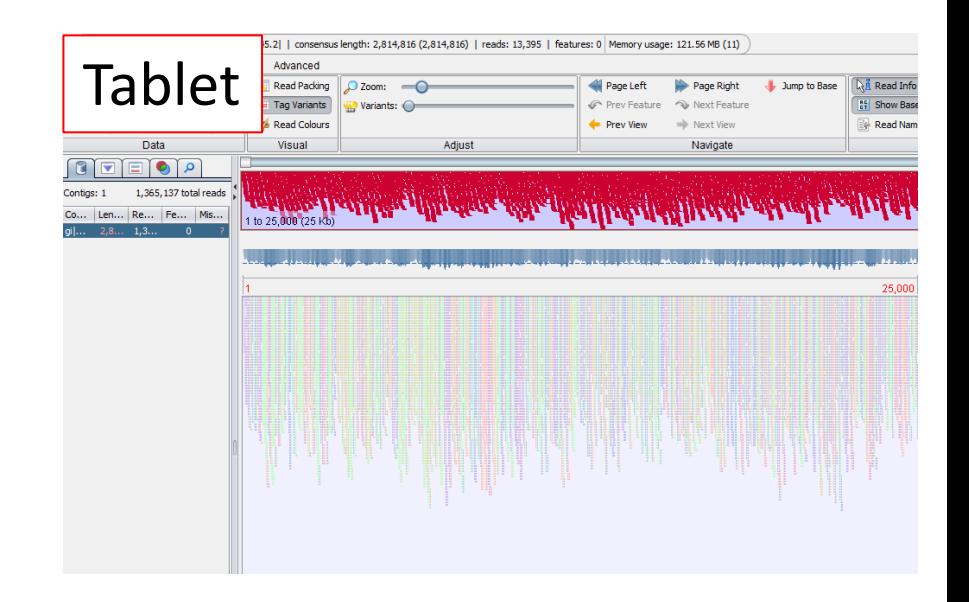

# SNPs/indels の検出(Samtools)

1. samアライメントファイルの bamフォーマットへの変換とリファンレンス上の位置に従ったソート samtools view -Sb S\_aureus\_pe275.sam | samtools sort - S\_aureus\_pe275 (S aureus pe275.bamファイルが出力される) sam (Sequence Alignment / Map)

bam (Binary version of a sam file)

- 2. SNPs/indelsの抽出 samtools mpileup -uBf ./ref/S\_aureus\_N315\_chr.fa S\_aureus\_pe275.bam | bcftools view -vc -i 0.1 - > S\_aureus\_pe275.vcf
- 3. vcf ファイルのフィルタリング(variant qualityに基づく) awk '\$6>=100' S\_aureus\_pe300.vcf > S\_aureus\_pe300.filt-Q100.vcf

#CHROM POS ID REF ALT QUAL FILTER INFO scaffold7 1158 . A C 31 . DP=36; .. GT:PL:GQ 0/1:61,0,54:56 ・・・ VCFファイルの例 DP=36:クオリティ DP4=15,0,20,0:厚み REFと同一リード数:15(+)、0(-) ALTと同一リード数:20(+)、0(-) http://www.1000genomes.org/wiki/Analysis/Variant%20Ca ll%20Format/vcf-variant-call-format-version-41

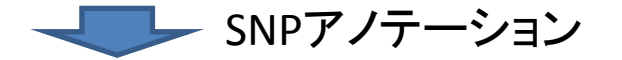

SnpEff, SnpSift: [http://snpeff.sourceforge.net](http://snpeff.sourceforge.net/) Annovar: http://www.openbioinformatics.org/annovar/

イルミナリードのアセンブル

1. 用いるファイル イルミナリード \*101 bp paired-end reads(インサートサイズ:180 bp) /home/hidekih15/lecture/data/illumina/ frag\_1.fastq frag\_2.fastq \* 37 bp mate-pair reads (インサートサイズ:3,500 bp) shortjump\_1.fastq shortjump\_2.fastq

2. SOAPdenovo用の設定ファイル(configure.txt;次ページ)の作成 アセンブル前に設定ファイルを準備する必要がある。 リードファイルの場所、リード長、アセンブル手順等の設定をconfigure.txtファイルに記入。 configureファイルは、http://soap.genomics.org.cn/soapdenovo.html を参考にして独自に作成。

cd ~/lecture/Assembly cp ~/lecture/data/SOAPdenovo/configure.txt . # PEのみの場合

SOAPdenovo-31mer all -s configure.txt -K 31 -d -D -L 500 -o S aureus pe -p 4 > S aureus pe.log

cp ~/lecture/data/SOAPdenovo/configure\_pe\_mp.txt . # PE と MPを混ぜた場合 SOAPdenovo-31mer all -s configure pe mp.txt -K 31 -d -D -L 500 -o S\_aureus\_pe\_mp -p 4 > S\_aureus\_pe\_mp.log

## オプションの説明 ## オプションの説明はhttp://soap.genomics.org.cn/soapdenovo.html を参照。 ## 特に、-K と -mの値を変えて試す。リード長とリードカバレッジによって最適値が異なる。 SOAPdenovo-127merのみの実行でマニュアル表示。

### configure.txt

[LIB] #maximal read length max rd len=101 #average insert size avg\_ins=275 #if sequence needs to be reversed reverse\_seq=0 #in which part(s) the reads are used asm\_flags=3 #use only first 100 bps of each read #rd len cutoff=100 #in which order the reads are used while scaffolding rank=1 # cutoff of pair number for a reliable connection (at least 3 for short insert size) pair num cutoff=3 #minimum aligned length to contigs for a reliable read location (at least 32 for short insert size) map len=32 q1=/home/hidekih15/lecture/data/illumina/MRSA\_SRR583008\_50x\_1.fastq q2=/home/hidekih15/lecture/data/illumina/MRSA\_SRR583008\_50x\_2.fastq

### configure\_pe\_mp.txt

[LIB] #maximal read length max rd len=100 #average insert size avg\_ins=300 #if sequence needs to be reversed reverse\_seq=0 #in which part(s) the reads are used asm\_flags=3 #use only first 100 bps of each read #rd len cutoff=100 #in which order the reads are used while scaffolding rank=1 # cutoff of pair number for a reliable connection (at least 3 for short insert size) pair\_num\_cutoff=3 #minimum aligned length to contigs for a reliable read location (at least 32 for short insert size) map len=32 q1=/home/hidekih15/lecture/data/illumina/MRSA\_SRR583008\_50x\_1.fastq q2=/home/hidekih15/lecture/data/illumina/MRSA\_SRR583008\_50x\_2.fastq

#### [LIB]

#maximal read length max rd len=37 #average insert size avg\_ins=3500 #if sequence needs to be reversed reverse\_seq=1 #in which part(s) the reads are used asm\_flags=2 #use only first 100 bps of each read #rd len cutoff=37 #in which order the reads are used while scaffolding rank=2 # cutoff of pair number for a reliable connection (at least 3 for short insert size) pair\_num\_cutoff=2 #minimum aligned length to contigs for a reliable read location (at least 32 for short insert size) map len=32 q1=/home/hidekih15/lecture/data/illumina/shortjump\_1.fastq q2=/home/hidekih15/lecture/data/illumina/shortjump\_2.fastq

### 出力結果

S\_aureus\_pe.log: ログファイル S aureus pe.contig: コンティグ配列 S aureus pe.scafSeq: スキャフォールド配列 S aureus pe.scaf: スキャフォールドにおけるコンティグの位置情報

配列情報の解析 (EMBOSS) http://emboss.sourceforge.net/

infoseq -sequence S aureus pe.scafSeq -outfile S aureus pe.scafSeq.infoseq infoseq -sequence S\_aureus\_pe.contig -outfile S\_aureus\_pe.contig.infoseq